## **How to caption any conference call with Ava Closed Captions**

Ava Closed Captions can be used with Zoom, Google Meets, WebEx, and any conference call software!

## 1. Open **Ava Closed Captions** > Click on **Start Captions Now**

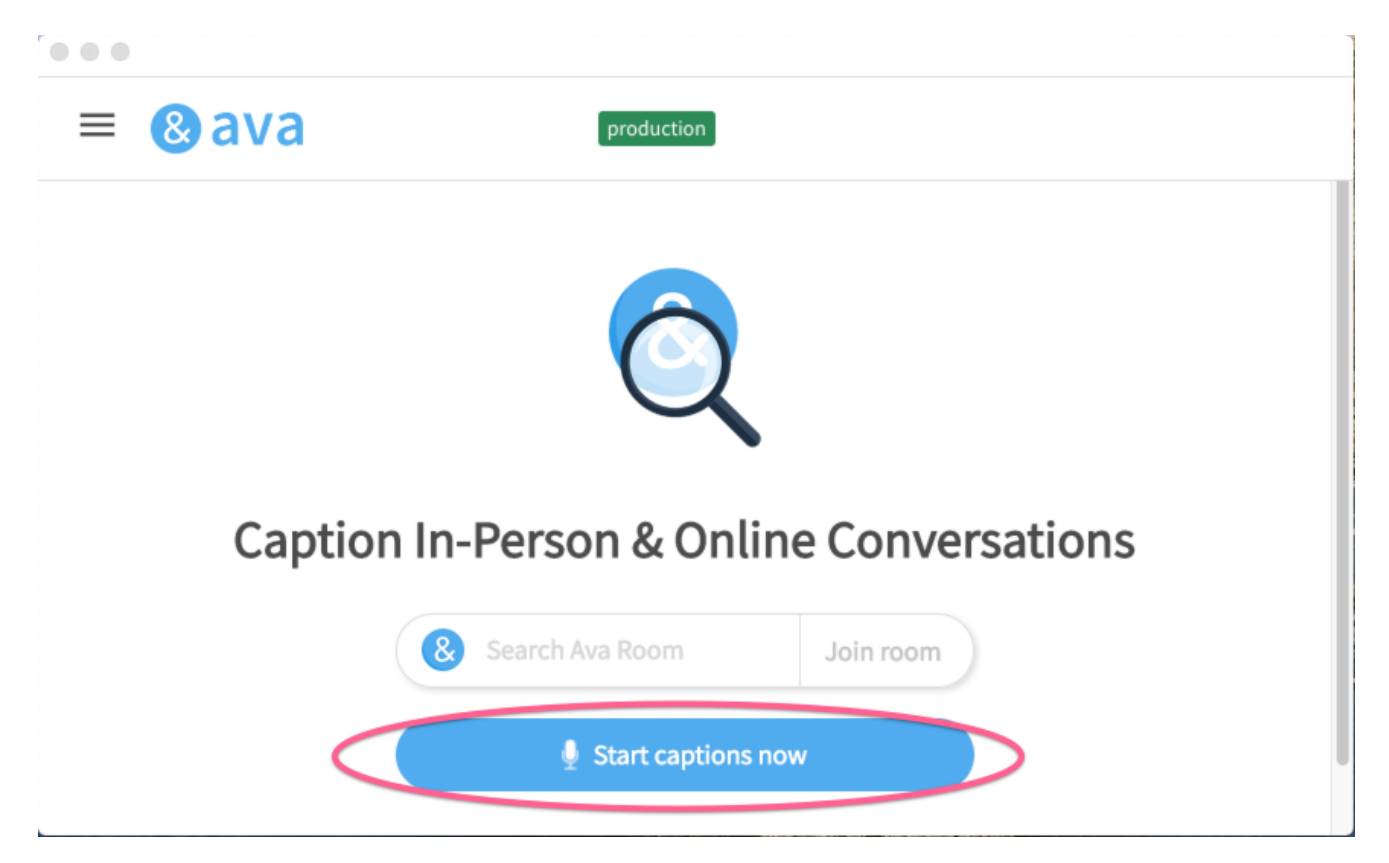

## 2. Configure Audio

Change your microphone on Ava to "Ava Mic" and Ava will begin to caption!

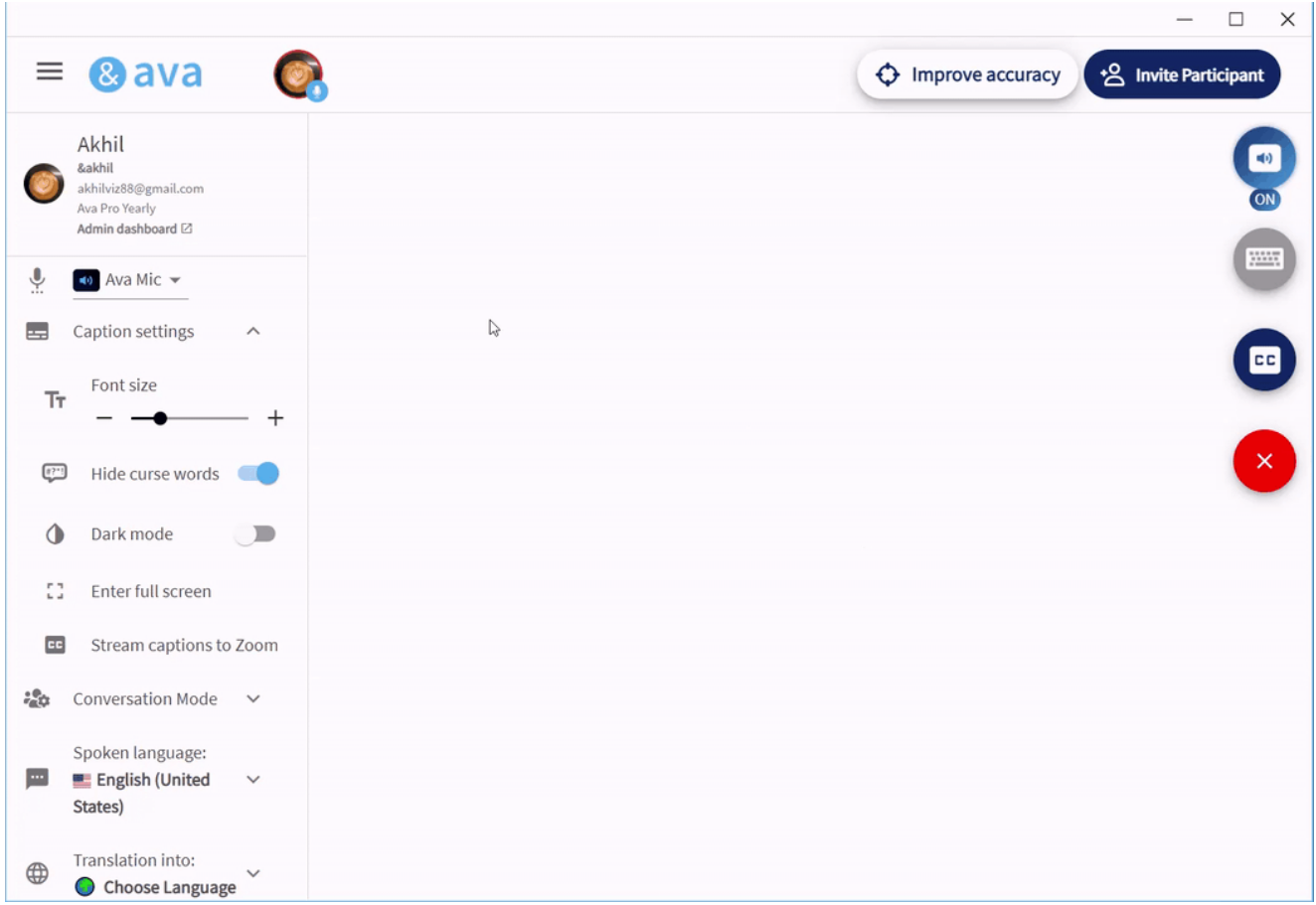

3. Start the conference call and watch Ava caption away! (you can move windows around to fit you best)

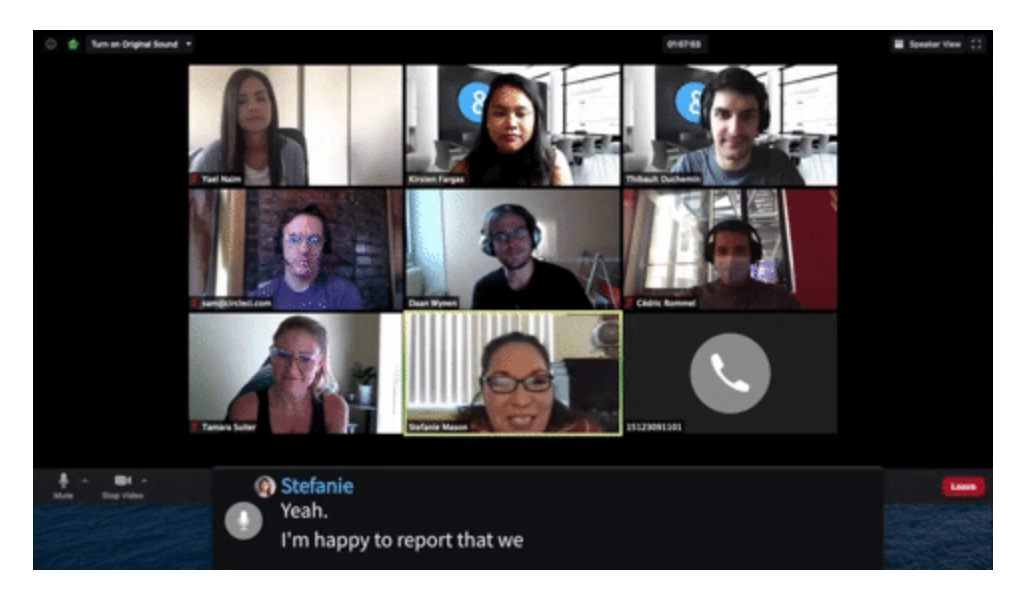

**Optional:** If you want Ava to indicate who is speaking, invite meeting participants to join you on Ava (*don't worry, they don't need to download Ava!*).

When others join, just make sure everyone uses Bluetooth headphones/mics so captions will be accurate  $\partial$